# 30416-30417 FAQS

<span id="page-0-0"></span>The links below will work in most PDF viewers and link to the topic area by clicking the link. We recommend Adobe Reader version 10 or greater available at: http://get.adobe.com/reader

# CONTENTS

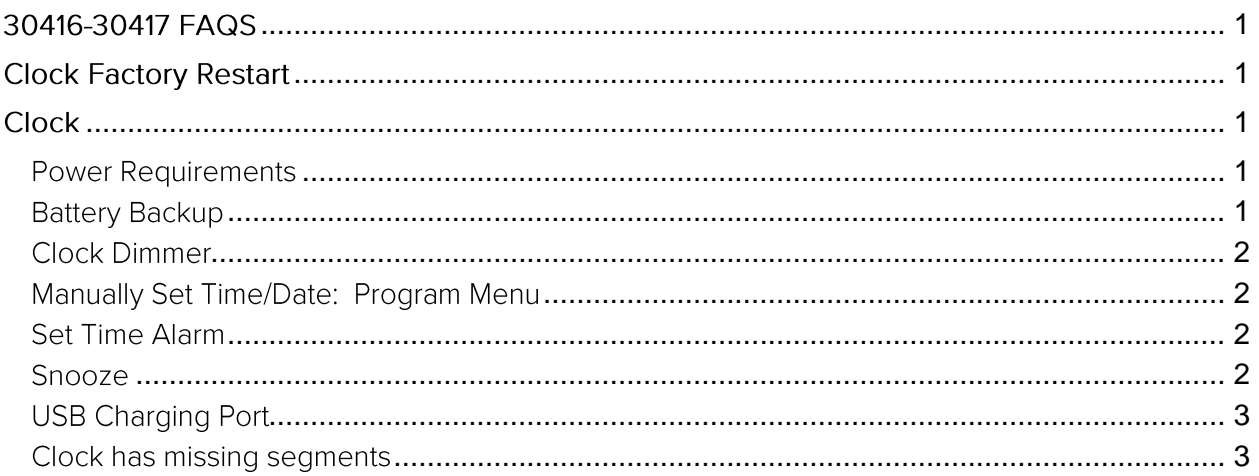

## <span id="page-0-1"></span>**Clock Factory Restart**

Explanation: The factory restart returns the clock and outdoor sensor to an "out-of-thebox" default state and often resolves an issue.

#### **Factory Restart:**

- 1. Remove all power (batteries and power cord) from the clock.
- 2. Press one of the buttons on the clock at least 20 times to clear all memory.
- 3. Verify that the clock is blank before proceeding (there may be lines painted on the screen that will show when there is no power).
- 4. Leave without power for 15 minutes (very important).
- 5. Insert the power cord into the wall outlet then into the clock.

## <span id="page-0-3"></span><span id="page-0-2"></span>**Clock** Power Requirements

- Power cord (120-volt) as primary power source.
- A 9v battery may be added to back up time and date.

## <span id="page-0-4"></span>**Battery Backup**

- Insert one "9V" battery into the battery compartment on the bottom of the clock. The battery will keep the alarm and time settings until the power is restored.
- The LED display will not light-up but the alarm will sound at the preset alarm time.

La Crosse Technology, Ltd.

 $\bullet$ If there is no battery installed but the power is interrupted, the display will flash at 12:00 and the time and alarm need to be set again

#### <span id="page-1-0"></span>Clock Dimmer

- Brighter: Slide the HI/LO display dimmer switch to HI position.  $\bullet$
- $\bullet$ Normal: Slide the HI/LO display dimmer switch to LO position.

### <span id="page-1-1"></span>Manually Set Time/Date: Program Menu

You must hold the TIME button while setting the hour and minutes.

- 1. Continuously hold down the TIME button while setting your hour and minutes.
- 2. While holding the TIME button, press the HOUR button to set your hour.

Note: The PM indicator will appear when you advance to PM time.

- 3. While holding the TIME button press the MINUTE button to set your minutes.
- 4. Release the TIME button when the correct time shows on the display.

#### <span id="page-1-2"></span>**Set Time Alarm**

You must hold the ALARM button while setting the hour and minutes.

- 1. Continuously hold down the ALARM button while setting your alarm time.
- 2. While holding the ALARM button, press the HOUR button to set your alarm hour.

Note: The PM indicator will appear when you advance to PM time.

- 3. While holding the ALARM button, press the MINUTE button to set alarm minutes.
- 4. Release the ALARM button when the correct alarm time is shown on the display.

## Alarm ON/OFF

- $\bullet$ Slide the ON/OFF switch to the ON position to activate the alarm
- $\bullet$ Slide the ON/OFF switch to the OFF position to deactivate the alarm

#### <span id="page-1-3"></span>Snooze

- $\bullet$ When alarm sounds, press the SNOOZE button to silence alarm for 8 minutes.
- $\bullet$ Snooze function can be repeated many times if desired.

### <span id="page-2-0"></span>**USB Charging Port**

Note: This is a power-output charging port. It does not provide power to the alarm clock.

- Connect your external device's USB charging cable (not included) to the USB charging port.
- Charging times will vary.
- USB Power Output: 1A and 2A maximum current.  $\bullet$
- Charge devices that are self-regulating.

### <span id="page-2-1"></span>Clock has missing segments

Explanation: When parts of numbers, letters, or pictures are missing on the display, it is often power related.

- Check the Power cord. Is it correctly installed and connects to an active outlet.
- Press any button 20 times. Leave the alarm clock unpowered for 1-2 hours.
- Power clock with Power cord only to determine if batteries were an issue.